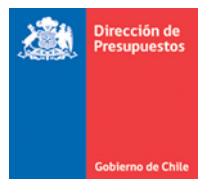

# **Mantenimiento Pago Centralizado - Devengos Manuales**

**Materia** : Describe mantención devengos presupuestarios aplicativo SIGFE 2.0 **Fecha** : Junio 2020

# **1.- Antecedentes Generales**

En relación al registro de devengos presupuestarios bajo modalidad de registro manual en aplicativo SIGFE 2.0, se hace necesario integrar estos registros al proceso de Pago Centralizado atendiendo a lo planteado en Oficio Circular Nro. 09 de 28 abril 2020 de la Dirección de Presupuestos lo relativo a procesar órdenes de pago de Documentos Tributarios devengados en SIGFE 2.0. A este respecto, se indican las siguientes generalidades de la presente mantención:

- Dipres se encuentra activando gradualmente la modalidad de pago centralizado con enfoque en devengos presupuestarios provenientes del aplicativo gestor documental.
- La presente mantención integra a la modalidad de pago centralizado a todos los Documentos Tributarios electrónicos (DTEs.) ingresados de manera directa al aplicativo SIGFE 2.0. independiente del subtitulo presupuestario involucrado<sup>1</sup> y automatiza el registro contable de pago con el respectivo aporte fiscal institucional.
- En el proceso de pago centralizado cada Documento Tributario mantendrá aparejada una orden de pago, la que será encargada a la Tesorería General de la Republica materializar el pago a proveedores, todo lo anterior intermediado por una plataforma central (PPC) que administra los plazos de vencimiento de cada documento y gestiona las visaciones de los programas de caja respectivos.
- En el ingreso de Devengos Presupuestario en aplicativo SIGFE 2.0, NO se altera la actual modalidad de registro y solo se consideran algunas modificaciones en el aplicativo, una vez aprobada la operación de devengo presupuestario.

# **2.- Reglas de Funcionamiento Especificas**

# **Devengo Presupuestario**

 $\overline{a}$ 

1. En funcionalidad de devengo presupuestario, todos los Documentos tributarios electrónicos registrados de forma directa al SIGFE transaccional darán origen a órdenes de pago que activarán el flujo de pago centralizado.

 $<sup>1</sup>$  Se excluye de la mantención el subtítulo 21 Gastos en Personal.</sup>

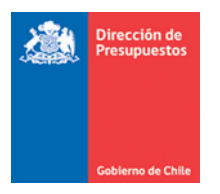

 $\overline{a}$ 

2. Los tipos de documentos que darán origen a ordenes de pago considerados en la presente mantención corresponderán a devengos del presupuesto en moneda nacional de gastos y tipo de demanda Ley de presupuesto, según el siguiente detalle<sup>2</sup>:

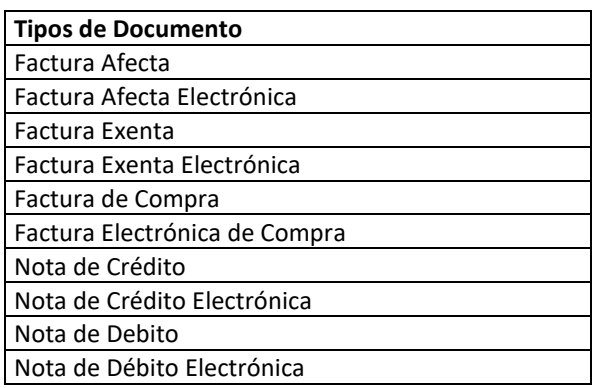

3. Durante el registro de DTEs. se incorpora validación asociada a la selección del principal. La validación se aplica al momento de elegir un RUT en el asistente de búsqueda de personas, aplicativo advertirá mediante mensaje la no existencia de: Datos financieros, mail y/o relación proveedor de los contenidos banco de personas, con opción de continuar el proceso.

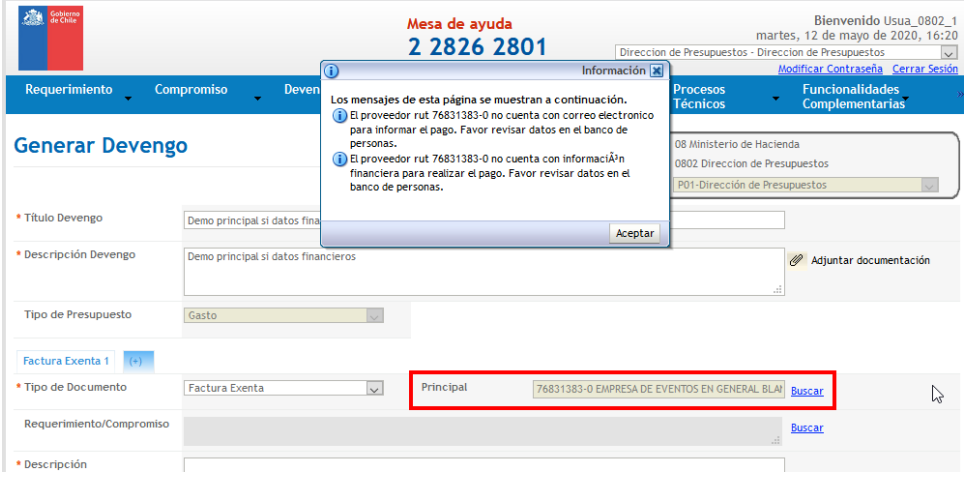

<sup>&</sup>lt;sup>2</sup> Se excluyen en la presente mantención los DTEs. del presupuesto en moneda extranjera y/o crédito internacional, así como proveedores configurados en banco de personas con convenio PAC.

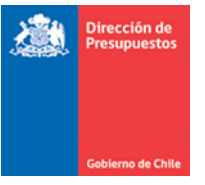

- 4. En relación al punto 3, señalar que el modelo de pago centralizado promueve el pago mediante Transferencia electrónica de fondos, por lo tanto, es importante contar con dichos datos para materializar el pago correctamente. En caso de omitir lo informado en la validación e igualmente aprobar el devengo sin los datos financieros, el pago será gestionado mediante cheque o cash. En este sentido es importante enfatizar lo indicado en el Artículo 8 de la ley N°21.192, de presupuestos del sector público para el año 2020. en donde se señala que los pagos deben efectuarse mediante transferencia electrónica de fondos.
- 5. En la generación de operación de devengo considerando documento de tipo electrónico, aplicativo realizara validación contra banco de datos provisto por el Servicio de Impuestos Internos (SII). Los datos financieros considerados en la verificación son: Numero de Documento, Tipo de Documento, Fecha de Documento (Emisión), Principal (Rut Proveedor) y Monto Total. En caso de inconsistencia impedirá el registro en SIGFE advirtiendo datos incorrectos 3 .

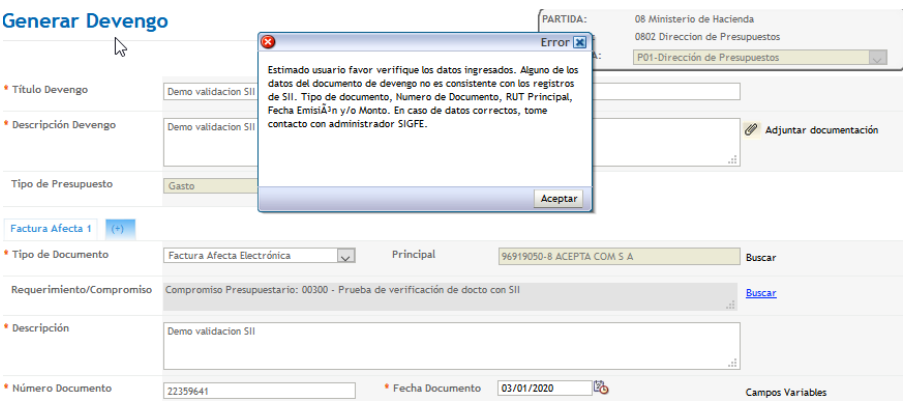

*Importante .- Los datos del DTE. deben ser fiel reflejo de los expresados en el documento de origen*

6. Para este tipo de devengos bajo esta modalidad de registro manual, al momento de materializar su pago siempre será realizado solo por el 100% de su monto total.

#### **Aprobación de Devengo Presupuestario**

 $\overline{a}$ 

7. Al momento de aprobar transacción de devengo manual, se generará una orden de pago por cada DTE. considerado en el devengo, activando el flujo de pago centralizado<sup>4</sup>.

El actual funcionamiento de registro de devengos presupuestarios en SIGFE, permite generar una transacción con múltiples documentos de diverso tipo. En este sentido la generación de órdenes de pago, considera la creación de "n" ordenes equivalente a la cantidad de DTEs. que cumplan los criterios indicados en la presente guía.

<sup>&</sup>lt;sup>3</sup> Para documentos de tipo no electrónicos la validación que se aplica es la actualmente en régimen, correspondiendo a no repetición de RUT proveedor, tipo y numero de documento.

 $^4$  Las Notas de Debito dan origen a una Orden de Pago nueva separada de la Factura Original, por el contrario, las Notas de Crédito actualizan el monto de la Orden de Pago original

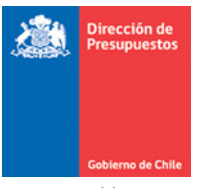

8. Una vez aprobado el DTE, se bloqueará el documento para pago o compensación vía SIGFE transaccional situación advertida en asistente de tesorería.

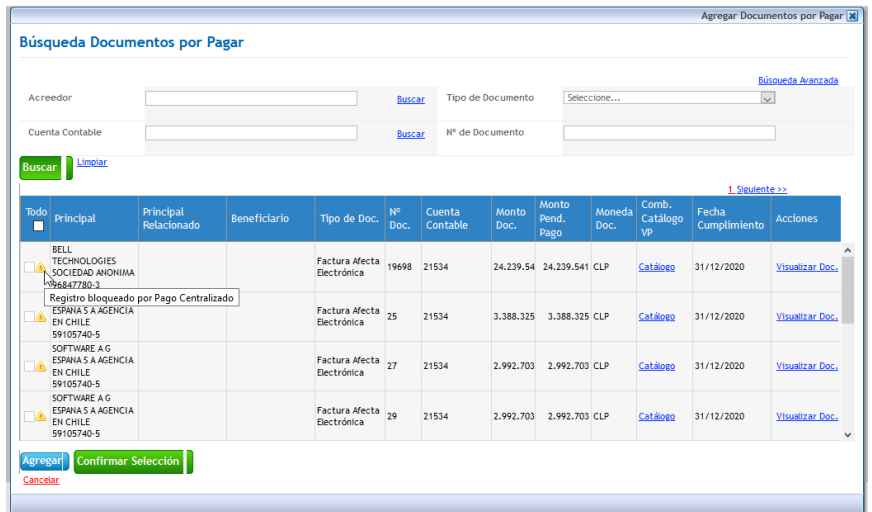

9. Una vez aprobado el DTE, se bloqueará la opción de traspaso de carteras (factoring) por cuanto esta actividad la realiza de forma automática la plataforma de pago centralizada por medio de servicio destinado para ese efecto que mantiene disponible SII. En SIGFE se genera de forma automática la operación de traspaso de cartera respectivo. En este último caso es importante reiterar mantener actualizado el banco de personas con datos financieros de sus beneficiarios.

#### **Ajuste Devengo Presupuestario**

10. La actual mantención bloquea la posibilidad de efectuar ajustes parciales a los DTEs. incluidos en la transacción.

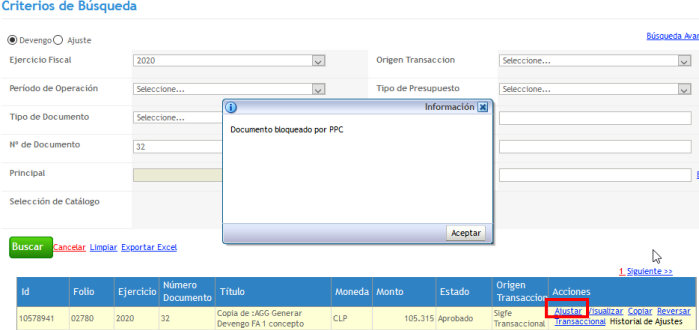

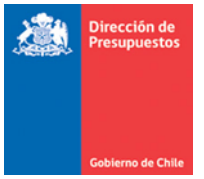

11. Los DTEs. Solo podrán ser reversados considerando lo siguiente:

- a. El Documento no deberá estar pagado.
- b. La orden de pago asociada al DTE. debe estar en estado aceptada.
- c. El reverso descarta la orden de pago del flujo pago centralizado
- d. En caso de reverso de un DTE, en una nueva creación de devengo se podrá repetir la combinación de datos Rut, tipo y numero de documento.
- 12. Para el caso de ajustes a orden de pago por variaciones de monto, aplicativo permitirá el registro de Nota de débito solo hasta el estado *Enviado a Pago*<sup>5</sup> y en caso de Notas de Crédito solo hasta estado *Aceptado*.
- 13. Los estados de las Ordenes de Pago podrán ser consultados en opción de tesorería denominada Consulta Orden de Pago desplegada en conjunto a la presente mantención.

#### **Consulta de Tesorería**

 $\overline{a}$ 

Con la finalidad de permitir el seguimiento de ordenes de pago en sus diversos estados del proceso, se habilita consulta según las siguientes especificaciones:

14. En funcionalidad de Tesorería, se despliega opción consulta de Ordenes de pago.

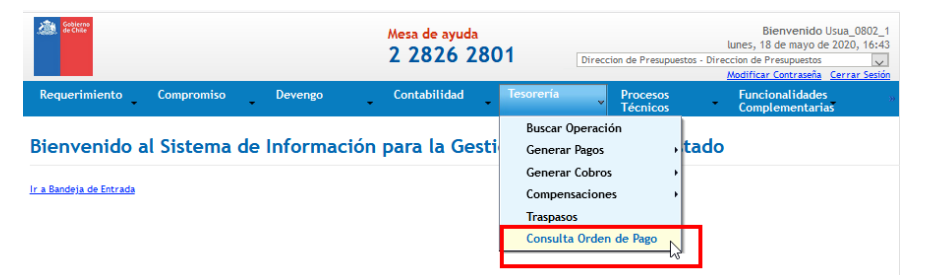

 $<sup>5</sup>$  Un DTE cambia a estado enviado a pago 3 días antes de su fecha vencimiento.</sup>

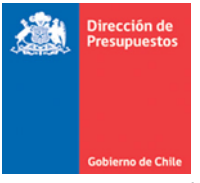

- 15. La opción dispone de un conjunto de criterios de búsqueda (básicos y avanzados) que actúa sobre el conjunto de órdenes de pago generadas en el área transaccional en la que usuario se encuentre posicionado y que tienen su origen tanto en el registro de devengos manuales como los provenientes del aplicativo Gestor Documental (Saas Acepta) .
- 16. El conjunto de filtros contiene los siguientes criterios de búsqueda (simple y avanzados):
	- a. Principal
	- b. Estado Orden de Pago
	- c. Tipo de Documento
	- d. Numero de Documento
	- e. Fecha de Creación
	- f. Folio Devengo.
	- g. Beneficiario
	- h. Orden de Pago
	- i. Monto Desde -Hasta
	- j. Ejercicio.

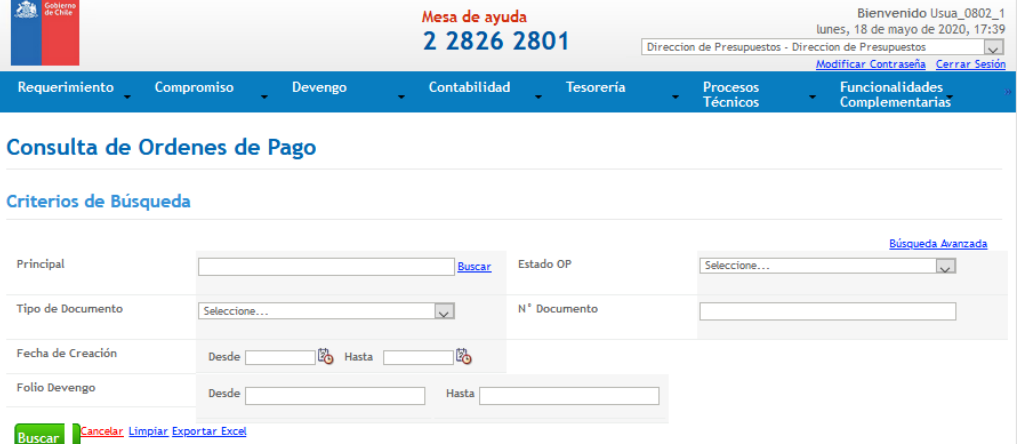

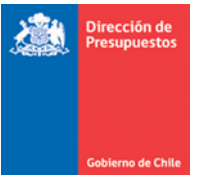

17. Al presionar botón Buscar una vez seleccionados los filtros, se despliega en la grilla de resultados las Ordenes de pago con información del Documento Tributario registrado y aprobado en SIGFE considerando columnas de Nro. de Orden de Pago, Rut , Folio del Devengo, Fecha Creación, Estado, Tipo y Numero de Documento.

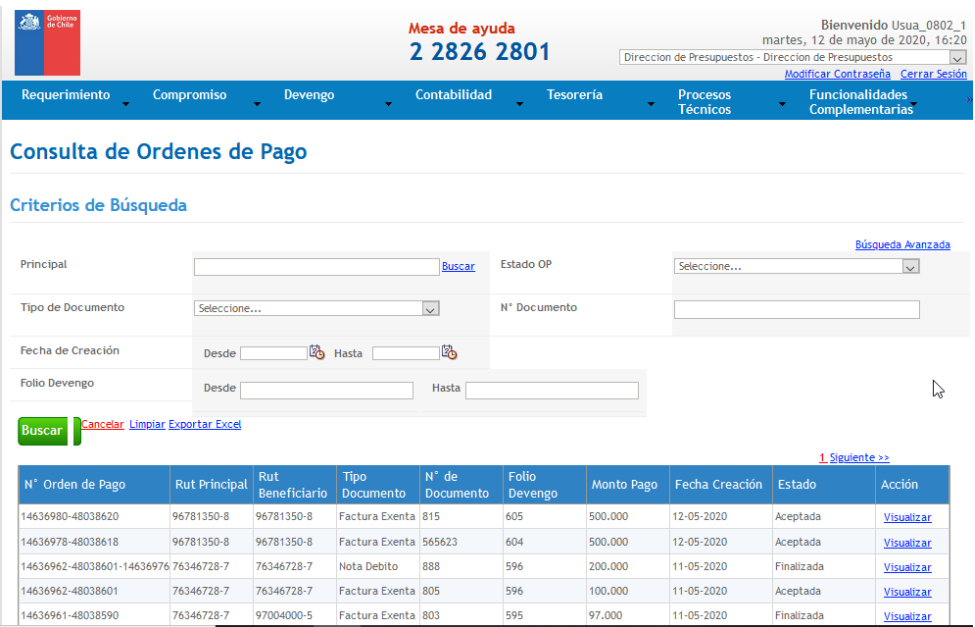

- 18. Es importante destacar en relación a la columna estado el reconocimiento de los siguientes valores:
	- a. ACEPTADA: Estado inicial de una orden de pago.
	- b. NO ACEPTADA: No cumple con validaciones de negocio para entrar al flujo PPC. (por ejemplo, Numero de documento no corresponde al principal)
	- c. ENVIADA A PAGO: Orden enviada a pago a TGR.
	- d. REVERSADA: DTE con monto 0, no entra al flujo PPC.
	- e. FINALIZADA: DTE pagado al proveedor, contabilizada en SIGFE.

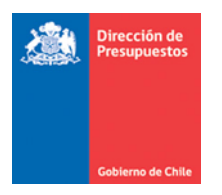

19. También se dispone en columna acción el link Visualizar, que al ser consultado, desplegara información relacionada con datos del beneficiario de la operación, como medio de pago utilizado entre otros.

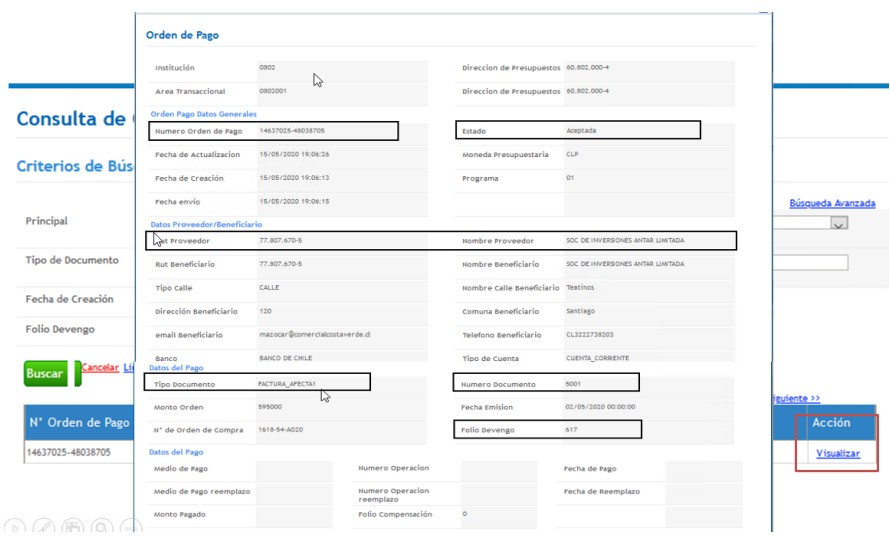

20. La consulta mantiene el actual estándar de usabilidad, presente en todas las consultas del aplicativo SIGFE 2.0, en términos de botones y link buscar, Cancelar, Limpiar, opciones de paginación y exportación a Excel.

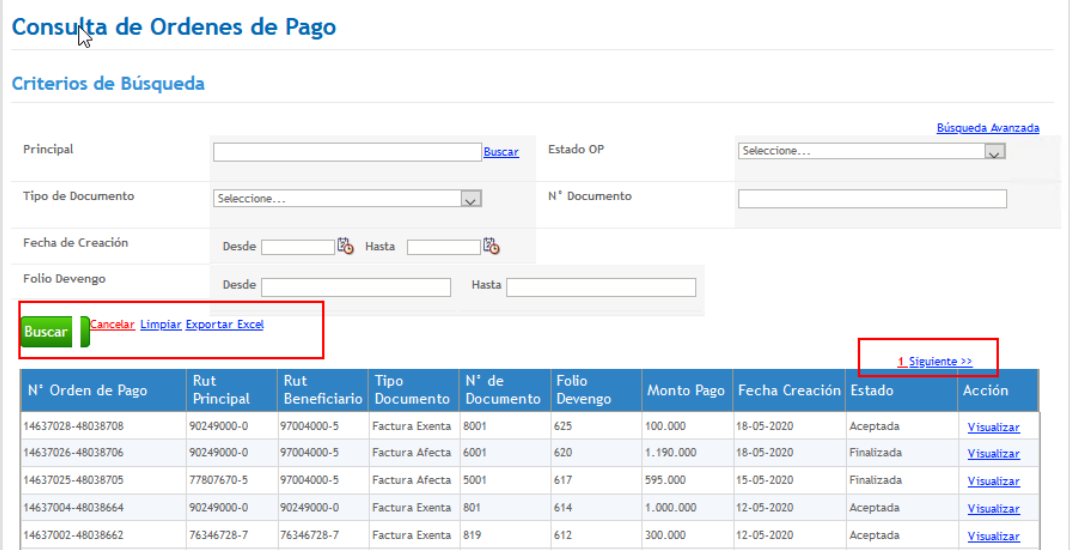

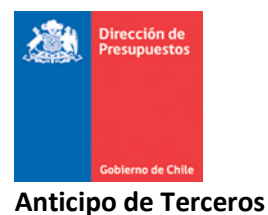

**Generar Anticipos de Fondos** 

Con la finalidad de mejorar el control de anticipo a proveedores en aplicativo SIGFE 2.0, se despliega mantención que permitirá al momento de aprobar un DTE evaluar la existencia de anticipo vigente del mismo principal, para determinar su envió a pago o habilitar compensación entre documentos.

21. En operaciones de Tesorería de tipo Anticipo de Fondos, se incorpora campo denominado Compromiso Relacionado, el campo mantiene captura de carácter opcional y permite el registro en caso de existir, del Numero de documento de Orden de compra de compromiso presupuestario.

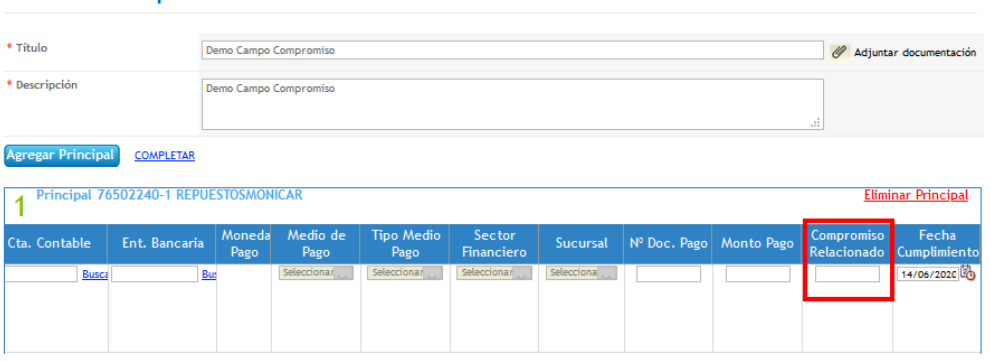

22. Para una correcta validación del número de compromiso, se debe ingresar en similar formato del reflejado en módulo de compromiso, es decir considerando letras mayúsculas, minúsculas, caracteres especiales etc. En caso de no haber coincidencia, levantara una alerta señalando la no existencia de dicho compromiso, incluso esta impedirá que se pueda generar el respectivo anticipo de fondos.

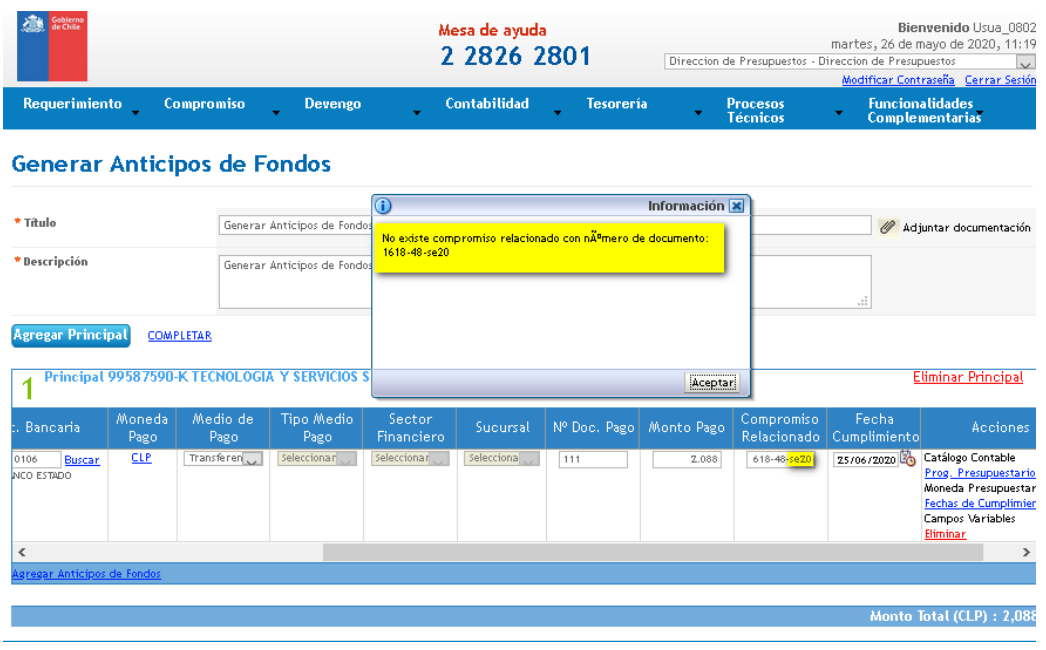

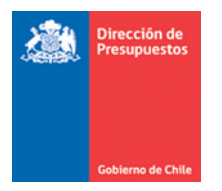

23. Al momento de aprobar un DTE. asociado con el mismo número de compromiso informado en anticipo de fondos (mismo RUT Principal), aplicativo evaluara si el anticipo mantiene saldo pendiente de reintegrar. En caso de existir saldo NO generara la orden de pago quedando disponible para ser compensado.

*Ejemplo.- Se tiene orden de compra número 1618-128-AG20 del principal 76.689.942-0 por \$566.440.- El compromiso se encuentra pendiente de devengo.*

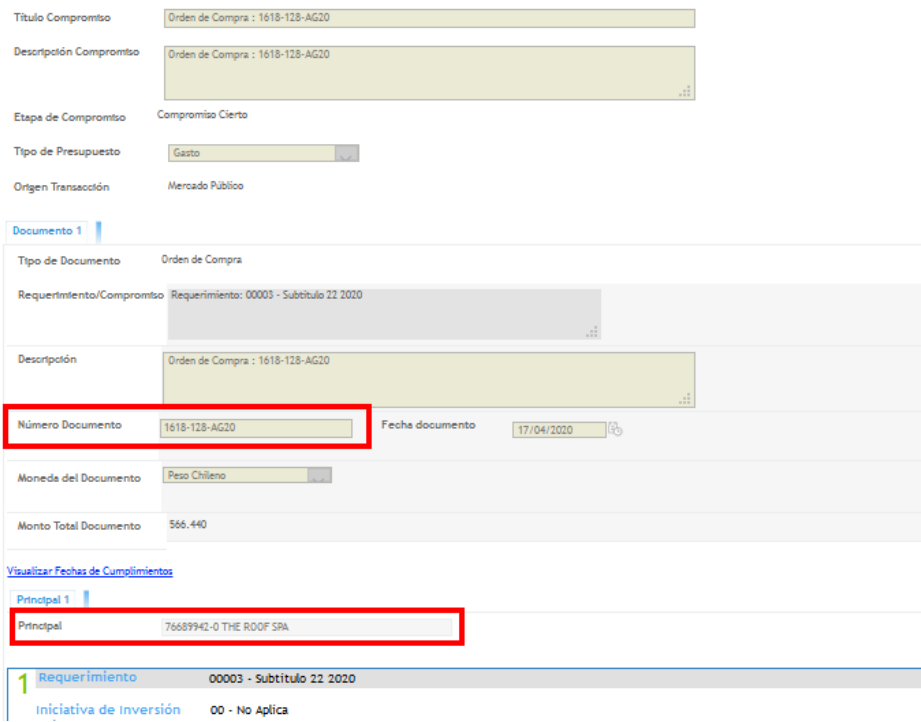

*Se emite un anticipo de fondos con cargo al mismo principal de la orden de compra, en el campo Compromiso Relacionado de registra identico numero de documento del compromiso.* 

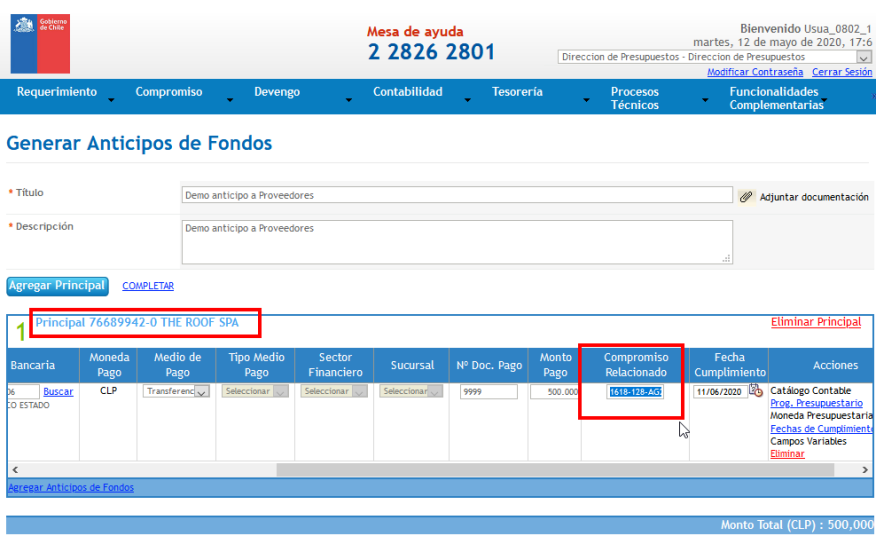

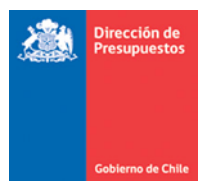

*Una vez aprobado el devengo presupuestario del compromiso, se mantiene disponible para ser compensado contra el anticipo de fondos y no se genera orden de pago (por tanto no activa flujo dePPC).* 

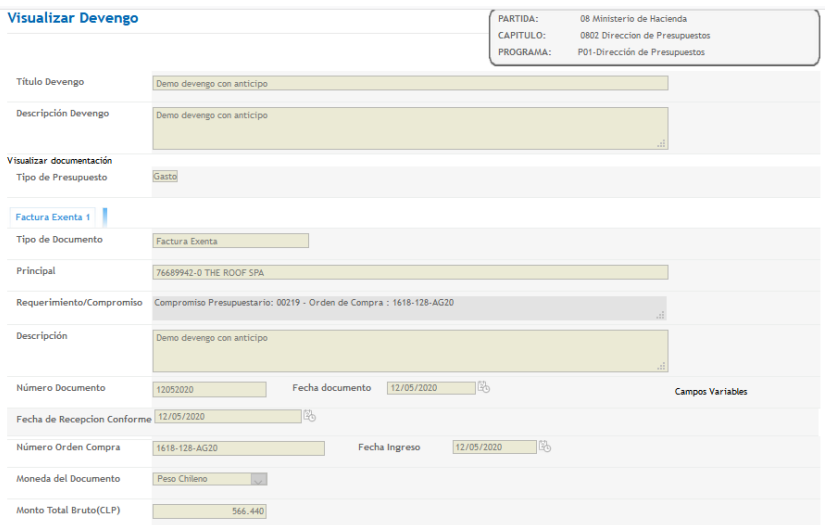

# *Asistente de compensación.*

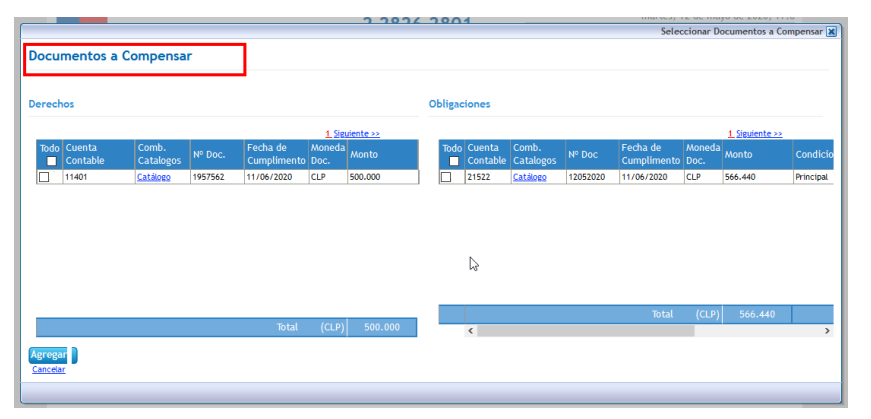

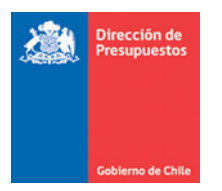

24. En caso de anticipo a proveedores y el uso del campo Compromiso Relacionado, además se incluye validación asociada al monto, en este sentido si el anticipo hace referencia a un documento de compromiso y el monto reflejado en anticipo es mayor al compromiso, aplicativo advierte indisponibilidad de saldos e impide generar el anticipo.

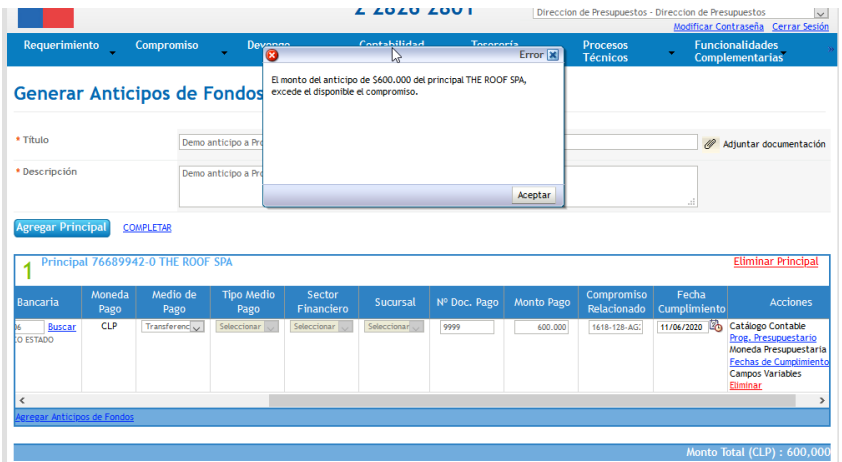

25. El campo Compromiso Relacionado se incluye también en los datos del auxiliar financiero, y de operación de tesorería.

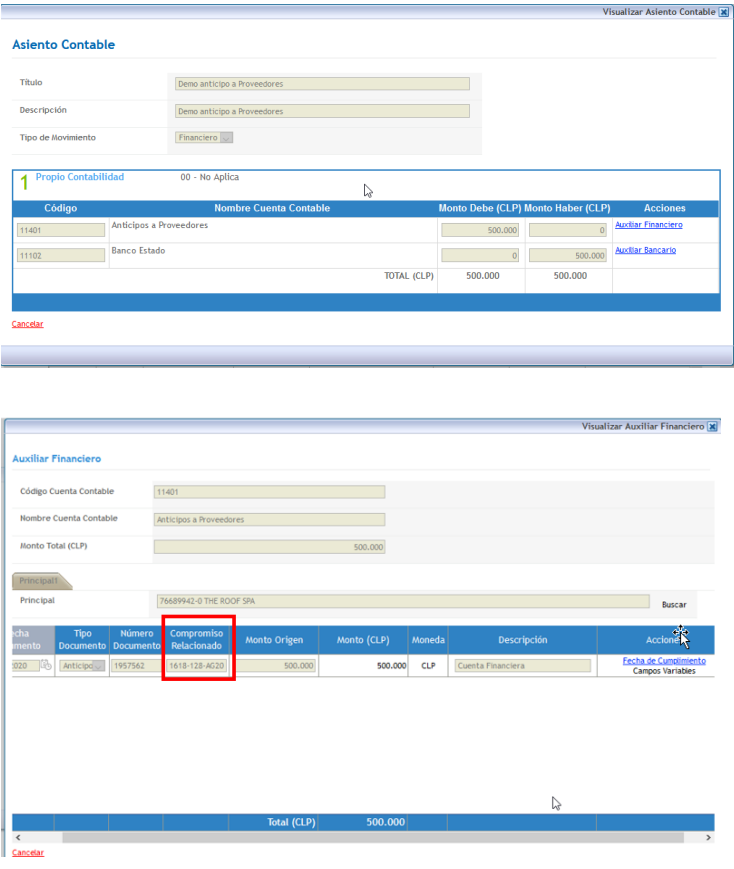